# Mattress Recycling Council

ONLINE REGISTRATION, REPORTING AND ACCOUNT GUIDELINES

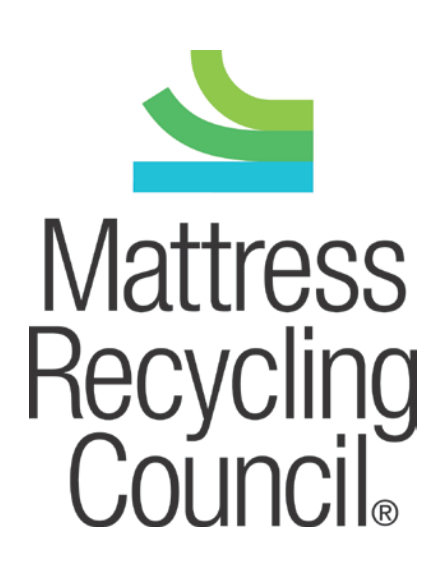

# **Table of Contents**

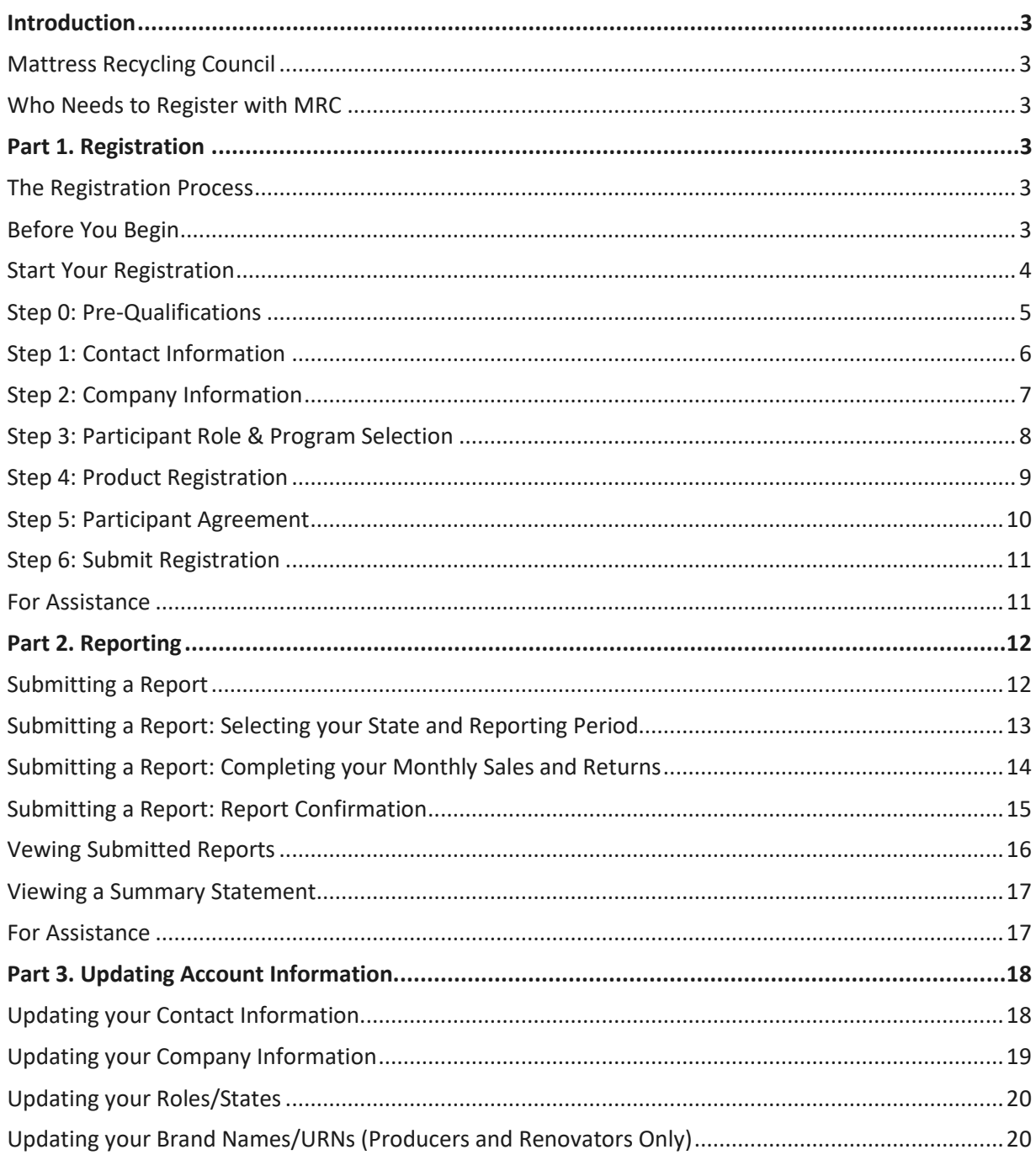

## <span id="page-2-0"></span>**Introduction**

#### <span id="page-2-1"></span>**Mattress Recycling Council**

The Mattress Recycling Council (MRC) is a non-profit organization established by the mattress industry that operates mattress recycling programs in California, Connecticut, and Rhode Island. For more information on these programs, please visi[t www.mattressrecyclingcouncil.org.](http://www.mattressrecyclingcouncil.org/)

#### <span id="page-2-2"></span>**Who Needs to Register with MRC**

Depending on the state(s) in which you conduct business, you may need to register with MRC as a retailer, institutional seller, producer, or renovator of mattresses and/or box springs. If you sell mattresses and/or box springs to consumers or to an entity for public or corporate use in California, Connecticut, or Rhode Island, you *must* register with MRC and file a monthly report stating the quantity of mattresses and/or box springs that you sold and remit the recycling fees you collected on those sales to MRC.

## <span id="page-2-3"></span>**Part 1. Registration**

#### <span id="page-2-4"></span>**The Registration Process**

This document will guide you through the steps to register as a participant with MRC. To register, visit [www.mrcreporting.org.](http://www.mrcreporting.org/) Registration is free.

Step 0 of 6: Pre-Qualifications Step 1 of 6: Contact Information Step 2 of 6: Company Information Step 3 of 6: Participant Role and Program Selection Step 4 of 6: Product Registration (applies only to producers and renovators) Step 5 of 6: Participant Agreement Step 6 of 6: Submit Registration

#### <span id="page-2-5"></span>**Before You Begin**

- Review the Definitions page (under the "Resources" tab in the main menu) for a description of retailer, institutional seller, producer, and renovator, as well as mattress and box spring.
- Determine if you are registering (and reporting if you are a retailer or an institutional seller) on behalf of all locations or only one (or some) specific location(s). *If you are not registering and reporting on behalf of all locations in one or more program states, each location will need to register and report individually*.
- California producers and renovators will need to have brand or Uniform Registry Number (URN) information available. This information is optional, but encouraged for those in Connecticut and Rhode Island.

• If you have any questions about products subject to these requirements, definitions or state legislation, visit [www.mattressrecyclingcouncil.org.](http://www.mattressrecyclingcouncil.org/)

#### <span id="page-3-0"></span>**Start Your Registration**

To start the registration process, go t[o http://www.mrcreporting.org/](http://www.mrcreporting.org/) and click on the "Register" button in the "New Registrants" box at the bottom of the screen

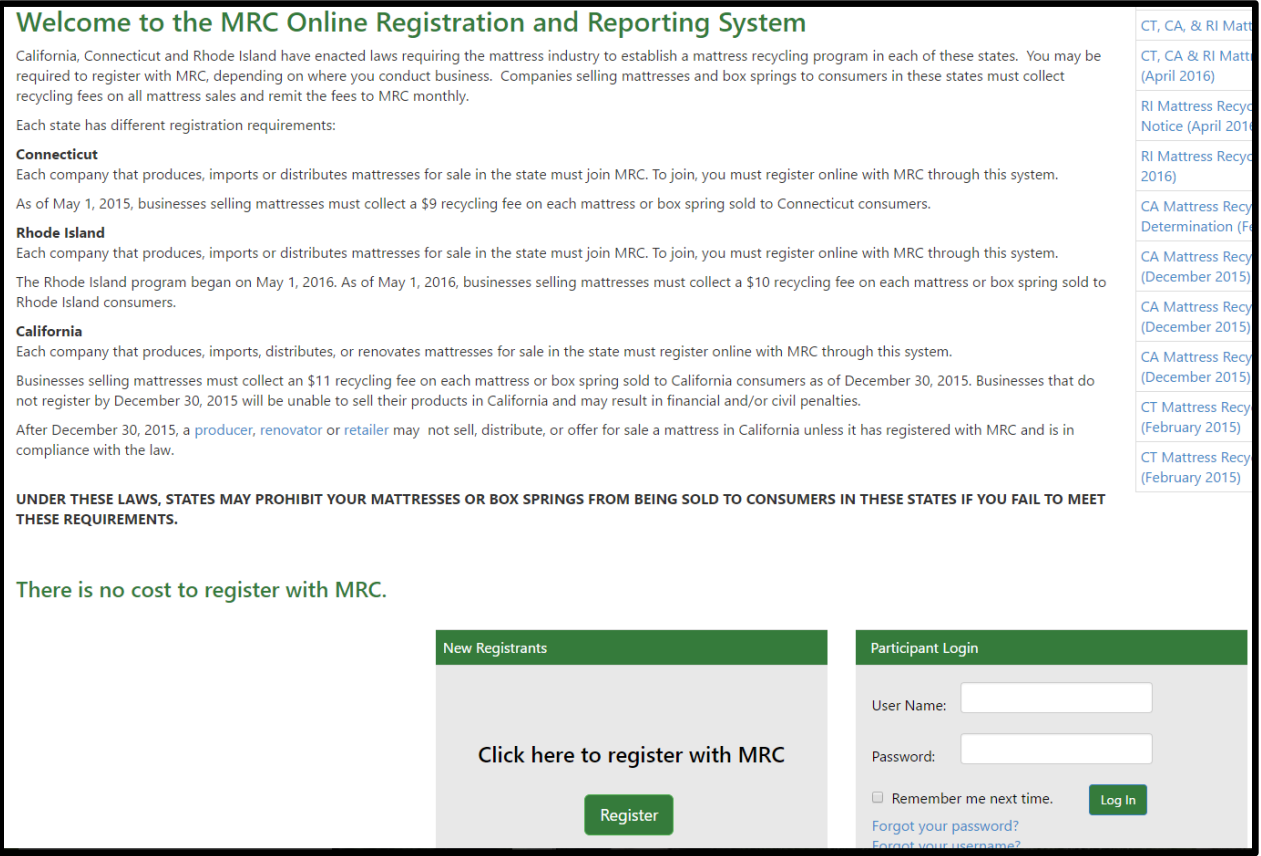

#### <span id="page-4-0"></span>**Step 0: Pre-Qualifications**

The first page (step 0) determines whether your company is required to register with MRC. Prior to answering this question, please review the definitions for a description of producer, renovator and retailer.

• If you are a producer, renovator or retailer of mattresses or box springs sold or offered for sale to consumers in Connecticut, Rhode Island, or California, click "Yes" and "Next" at the bottom of the page. If you are not, please do not complete the registration process.

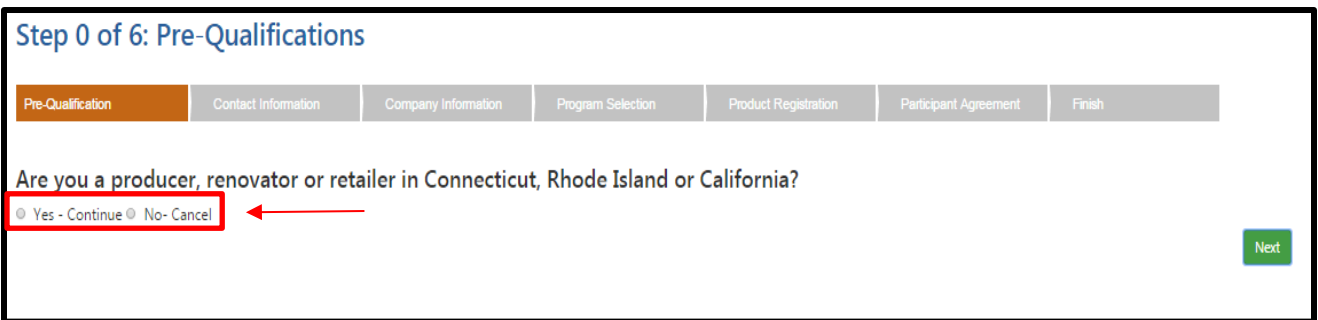

#### **Definitions**

**Producer** - A person or entity that: a) Manufactures, Renovates or imports Mattresses or Box springs, and b) Sells, offers for sale, or distributes those Mattresses or Box springs in one or more of the three states that have enacted mattress recycling laws (that is, California, Connecticut or Rhode Island).

**Renovator** - A person or entity that alters a used Mattress or Box spring for later resale by replacing the outer cover or filling, adding filling, rebuilding the used Mattress or Box spring, or replacing components with new or post-Consumer components. This does not include stripping a Mattress or Box spring of its ticking without adding new material, sterilizing or sanitizing the used materials, or altering a Mattress or Box spring for a party that will retain the product for lease, rental or personal use (and not for resale).

**Retailer** - A person or entity that Sells, or offers for sale, a Mattress or Box spring to an individual for residential use (private use in a home/dwelling) in one or more of the three states that have enacted mattress recycling laws (that is, California, Connecticut or Rhode Island), through any means, including, but not limited to, a physical store, by remote offering (including, but not limited to, sales outlets or catalogs, electronically through the Internet, by telephone, via a television sales channel, or through the mail), or other means.

#### <span id="page-5-0"></span>**Step 1: Contact Information**

Each participant account has an administrator (Admin contact). The administrator is the only person that has the ability to make changes to the account. Once the account has been verified, the administrator can add up to two more contacts.

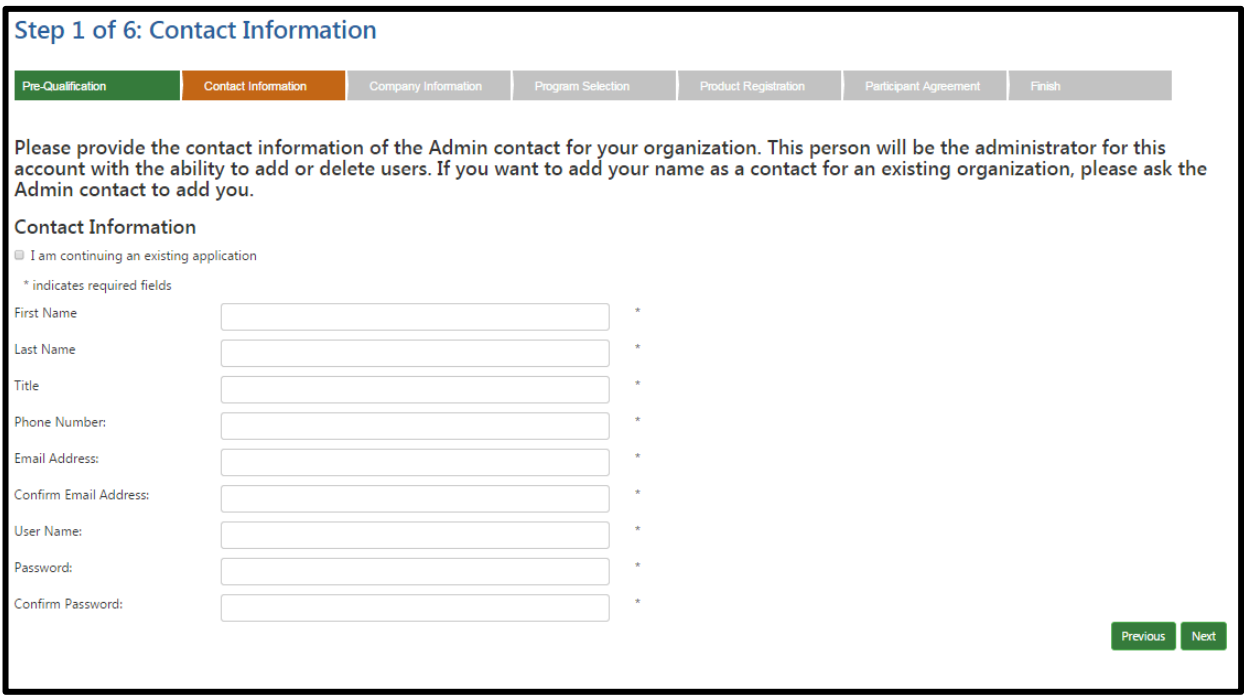

• Provide the name and other requested information for your company's Admin contact and click "Next".

#### <span id="page-6-0"></span>**Step 2: Company Information**

The system allows for a primary and alternate address for the company. The primary address is the participant's main office. The alternate address can be provided if reporting is generated at another location.

*Note: If you are only registering (and reporting, if your company is a retailer or seller to an end-user) on behalf of one or some locations in the applicable states, then the other locations will need to register with MRC separately.*

- Enter the full legal name of the company, the company name under which the company is doing business, and the company's business phone. You must confirm the company's legal name to proceed to the next step. Company website, alternate phone and company fax are optional.
- Enter the information for your company's primary address.
- Enter the address from where reports will be issued under "alternate address," if it is not the company's main office.
- Click the appropriate button to confirm on behalf of whom you are registering and to certify the accuracy of the information provided.
- Click "Next" to proceed to the next step.

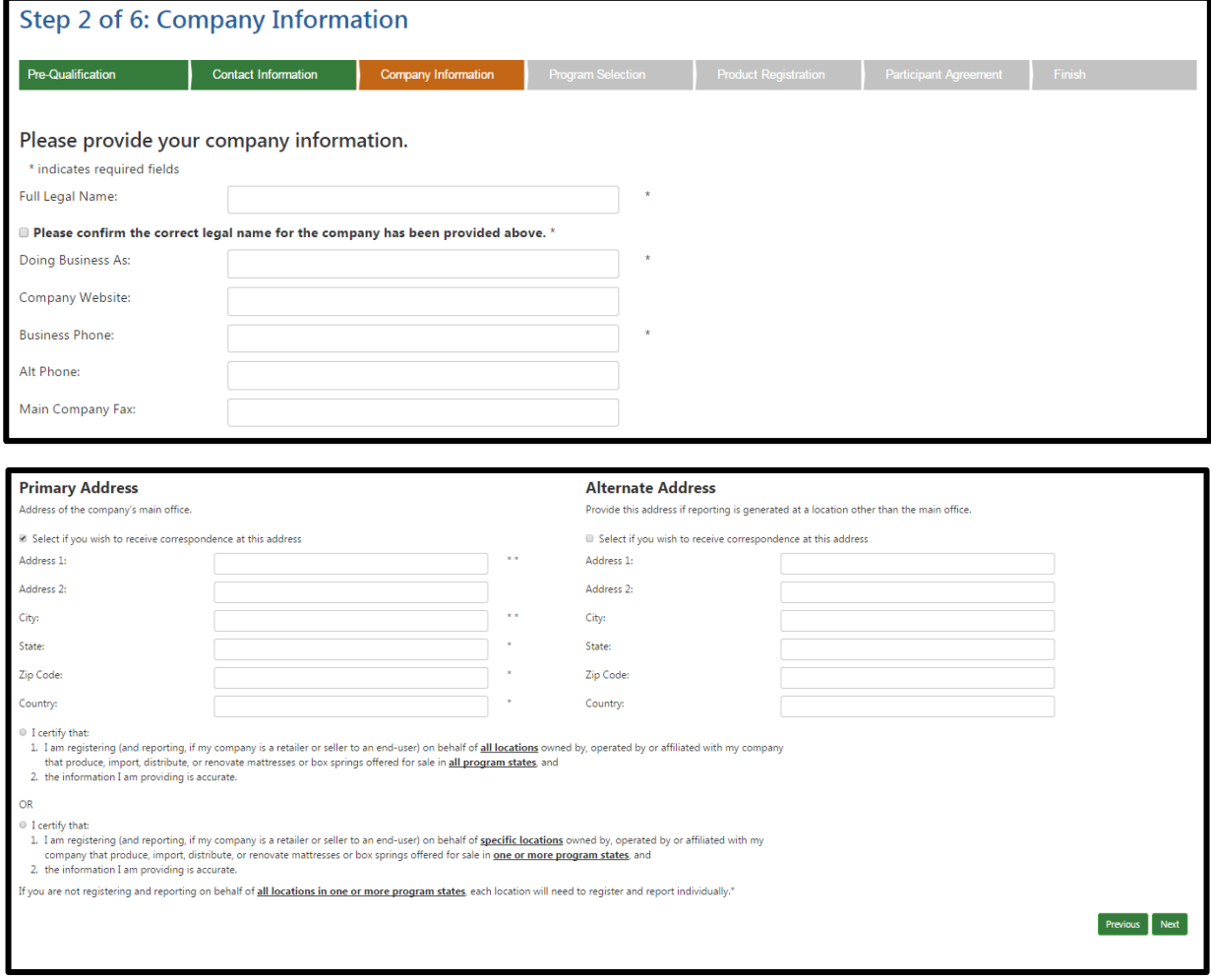

#### <span id="page-7-0"></span>**Step 3: Participant Role & Program Selection**

Participant obligations vary from state to state depending on what role the company plays in the manufacturing, renovation, distribution and sale of mattresses and box springs.

- Check the appropriate boxes for each state in which your company conducts business and all applicable roles. For example, if you are a producer in California, as well as a retailer in Rhode Island and Connecticut, you would select the boxes for **Producer** in the **California** column and **Retailer** in the **Connecticut and Rhode Island** columns**.**
- Click "Next" to proceed to the next step.

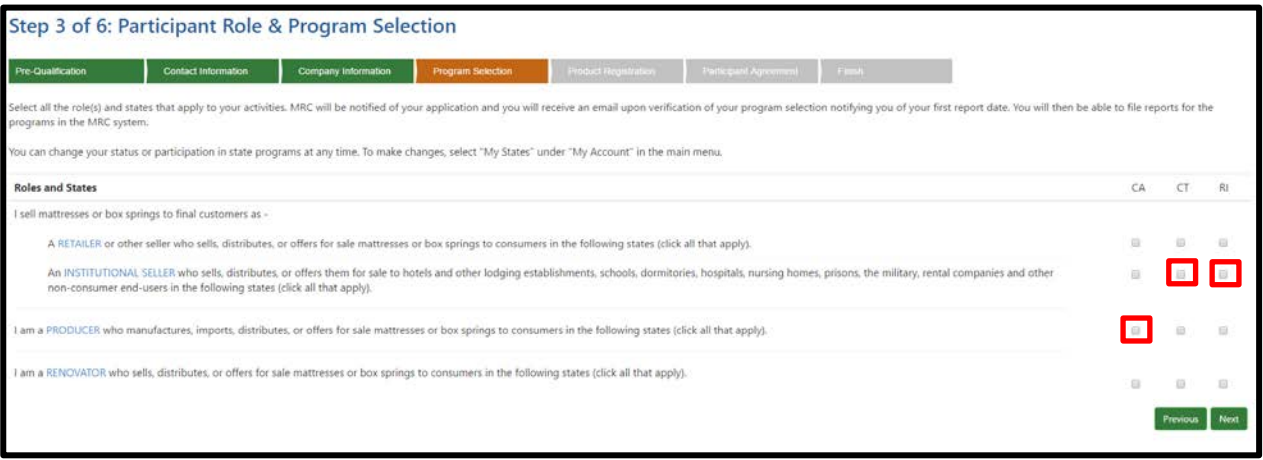

#### **Definitions**

**Retailer** - A person or entity that Sells, or offers for sale, a Mattress or Box spring to an individual for residential use (private use in a home/dwelling) in one or more of the three states that have enacted mattress recycling laws (that is, California, Connecticut or Rhode Island), through any means, including, but not limited to, a physical store, by remote offering (including, but not limited to, sales outlets or catalogs, electronically through the Internet, by telephone, via a television sales channel, or through the mail), or other means.

**Institutional Seller -** A person or entity that Sells or offers for sale, a Mattress or Box spring to an entity for public or corporate use - such as a hotel or other lodging establishment, school, dormitory, hospital, nursing home, correctional institution, military facility, rental company or other non-residential end-user - in one or more of the three states that have enacted mattress recycling laws (that is, California, Connecticut or Rhode Island), through any means.

**Producer** - A person or entity that: a) Manufactures, Renovates or imports Mattresses or Box springs, and b) Sells, offers for sale, or distributes those Mattresses or Box springs in one or more of the three states that have enacted mattress recycling laws (that is, California, Connecticut or Rhode Island).

**Renovator** - A person or entity that alters a used Mattress or Box spring for later resale by replacing the outer cover or filling, adding filling, rebuilding the used Mattress or Box spring, or replacing components with new or post-Consumer components. This does not include stripping a Mattress or Box spring of its ticking without adding new material, sterilizing or sanitizing the used materials, or altering a Mattress or Box spring for a party that will retain the product for lease, rental or personal use (and not for resale).

#### <span id="page-8-0"></span>**Step 4: Product Registration**

Companies that manufacture, import or distribute mattresses or box springs offered for sale in California are required to provide **brand names or Uniform Registry Numbers** (URNs) information. For Connecticut or Rhode Island this information is optional, but encouraged.

This screen will provide fields for each state in which you indicated your company manufactures or renovates mattresses or box springs.

- Enter the brand names **OR** URNs of products that are manufactured, imported or distributed by your company in applicable Program States. Separate entries with a comma.
- Check the box to confirm that the correct states and company brands and/or URNs have been provided.

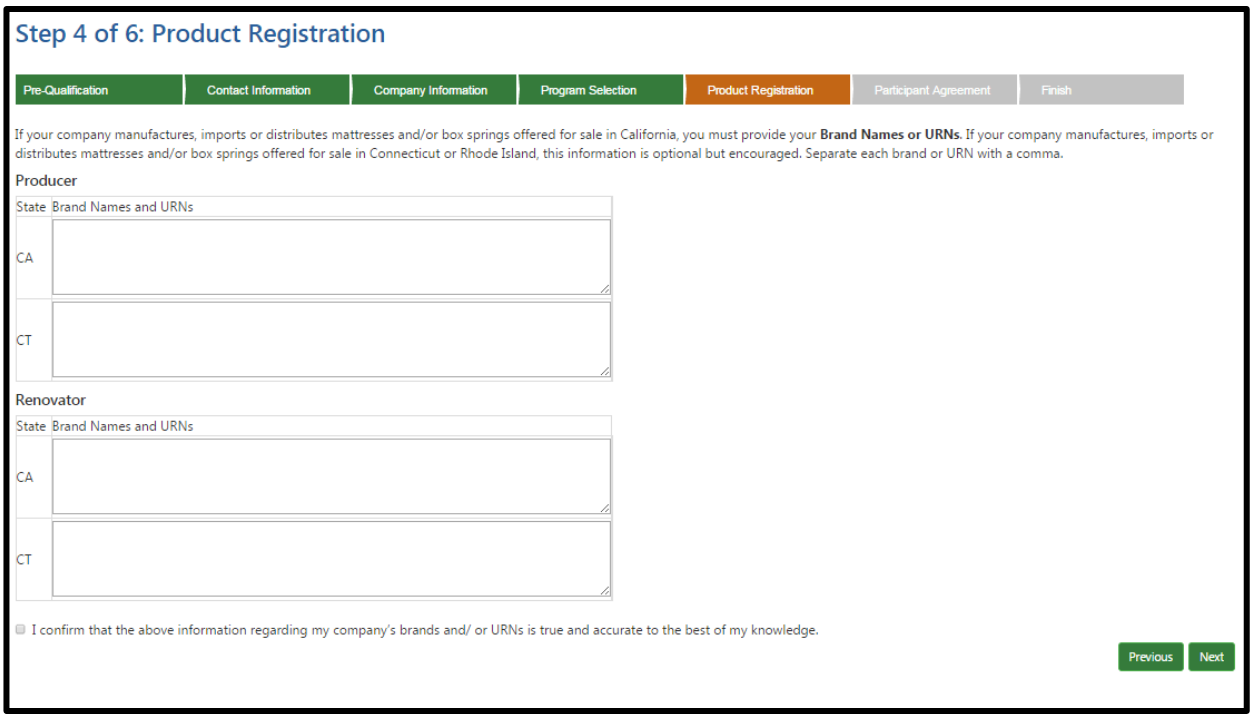

• Click "Next" to proceed to the next step.

#### <span id="page-9-0"></span>**Step 5: Participant Agreement**

All participants in the MRC program must agree to the terms of the MRC Participant Agreement.

- Click on the link to read the "MRC Participant Agreement", which sets forth the terms and conditions that will apply to your organization's participation with MRC.
- Once you have read the Agreement, indicate whether you agree to these terms. If you do not accept the Agreement, you cannot complete your registration with MRC.
- Click "Next" to proceed to the next step.

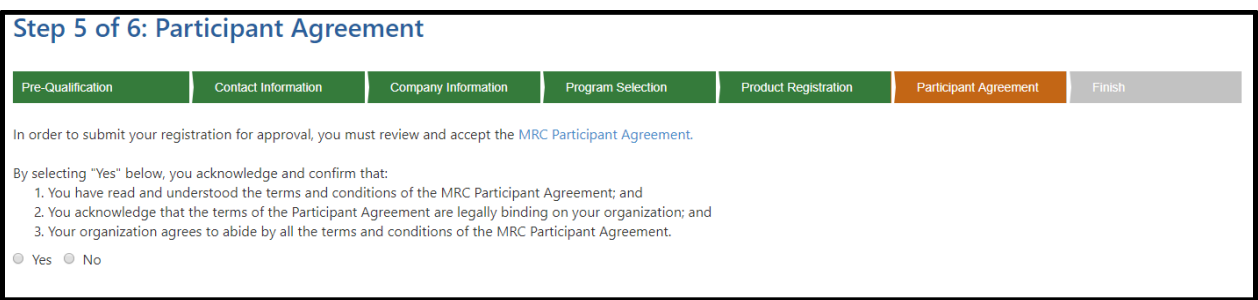

#### <span id="page-10-0"></span>**Step 6: Submit Registration**

- Click "Submit Registration" at the bottom of the page to complete your registration with MRC.
- If you would like to review the information you provided, click "Previous" to re-visit the application stages.

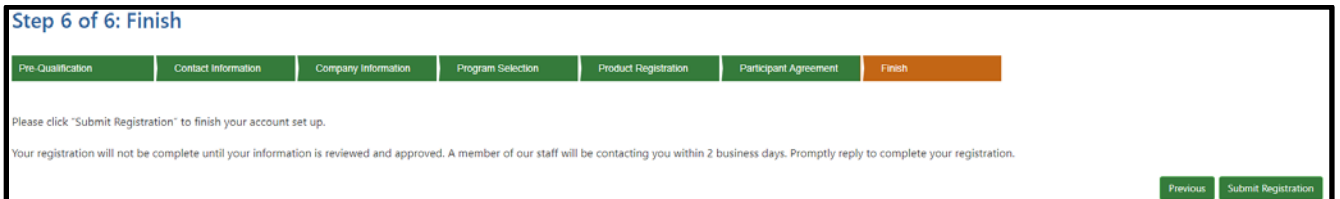

#### **What happens after submission?**

- An email will be sent to the company's Admin contact confirming the registration has been received by MRC. An email will be sent for each state role that was selected. This email is NOT proof of registration.
- The submitted application will be reviewed by MRC and a staff member will contact the company's Admin contact to verify the application and ask several follow up questions. Expect to be contacted by MRC via email within 2 business days of submitting your application.
- Once the company has responded to MRC, the account is activated and an account approval email is generated. Retain this proof of registration for your records and forward to others in your organization as needed. You may now log-in and use the reporting and payment functions, or edit your contact information, company information, registered programs, and add new contacts.

#### **Proof of registration**

<span id="page-10-1"></span>Your registration is not complete and your account is not active until you have replied to MRC's follow up questions AND received an account approval email with a participant number. Retain the account approval email as your proof of registration. It may be copied or distributed to others in your organization.

#### **For Assistance**

If you require additional assistance with the registration process or have other questions about MRC, please contact us:

Email: [support@mattressrecyclingcouncil.org](mailto:support@mattressrecyclingcouncil.org)

Phone: 1-888-646-6815

Website[: www.mattressrecyclingcouncil.org](http://www.mattressrecyclingcouncil.org/) 

# <span id="page-11-0"></span>**Part 2. Reporting**

#### <span id="page-11-1"></span>**Submitting a Report**

Reports are due no later than 30 days following the end of the month (e.g. if you are submitting a report for May, you have until June 30 to submit the report). To start the reporting process:

- Log-on to mrcreporting.org with your username and password.
- Click on "Reporting" in the main menu bar and then select "Reports."

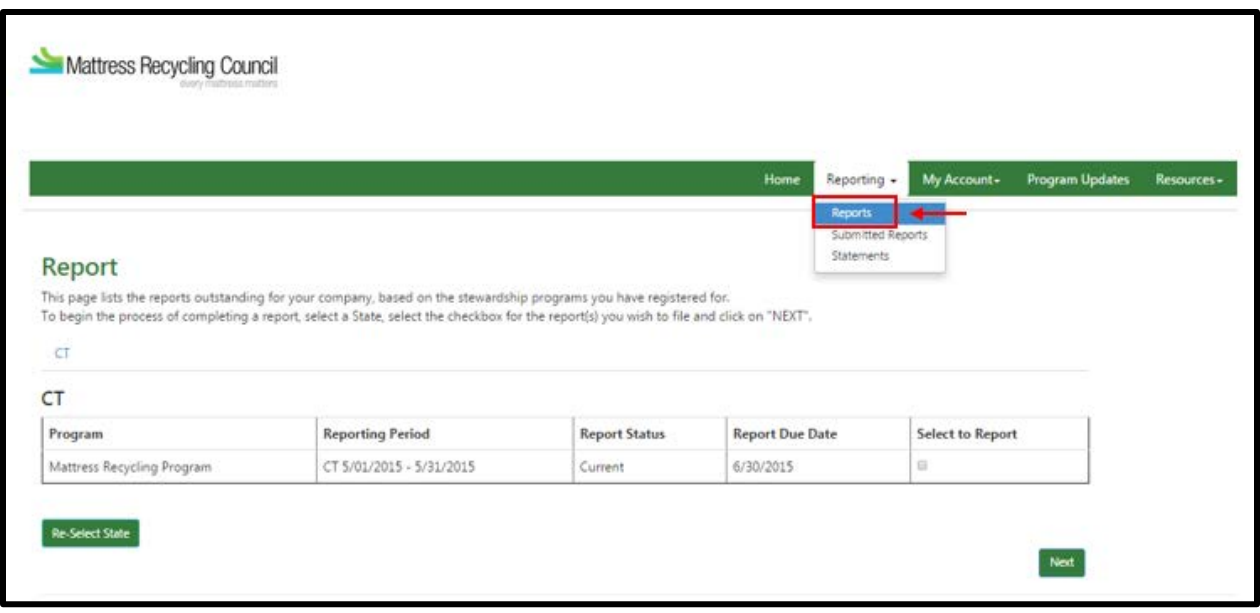

## <span id="page-12-0"></span>**Submitting a Report: Selecting your State and Reporting Period**

You can only report sales for one state at a time. However, one account can be registered for all three states. To submit a report:

- Select your reporting state.
- Check the "Select to Report" box and then click "Next" to proceed to the reporting matrix.

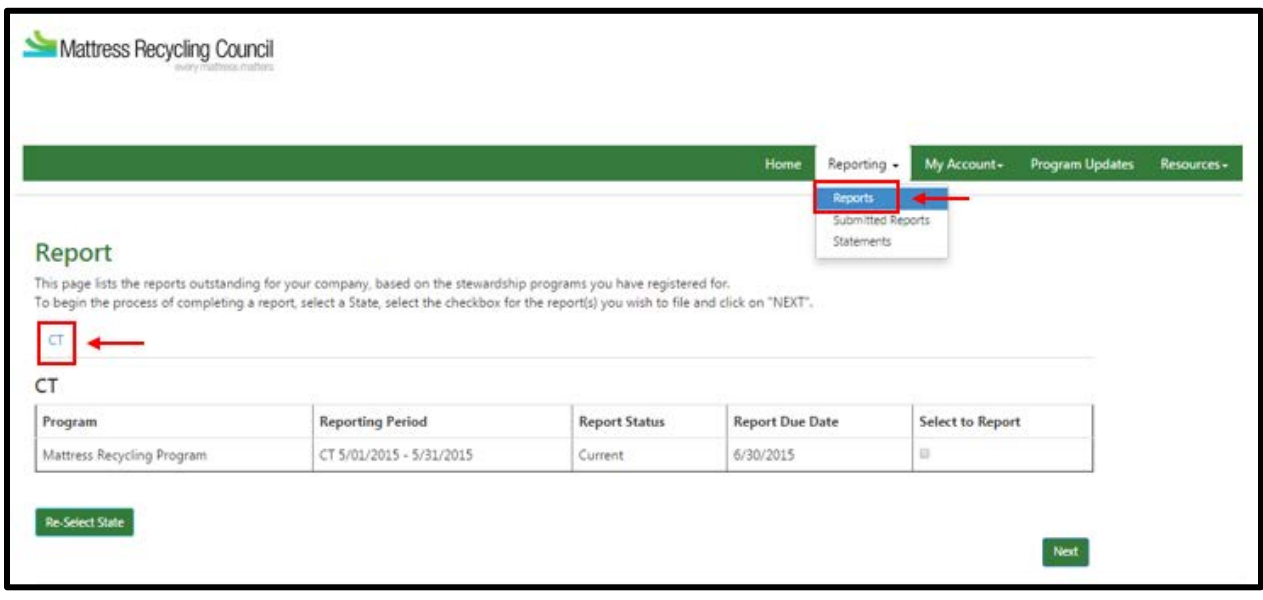

#### <span id="page-13-0"></span>**Submitting a Report: Completing your Monthly Sales and Returns**

Complete the reporting matrix for your mattress, box spring, renovated mattress and renovated box spring sales and returns.

- In the "Quantity" column enter the number of sales and returns in the appropriate box. You must fill out each box to complete your report. If you have had no sales, enter "0" in each box.
- The total owed will be automatically calculated and displayed at the bottom of the matrix.
- Click "Save and Continue" to proceed.

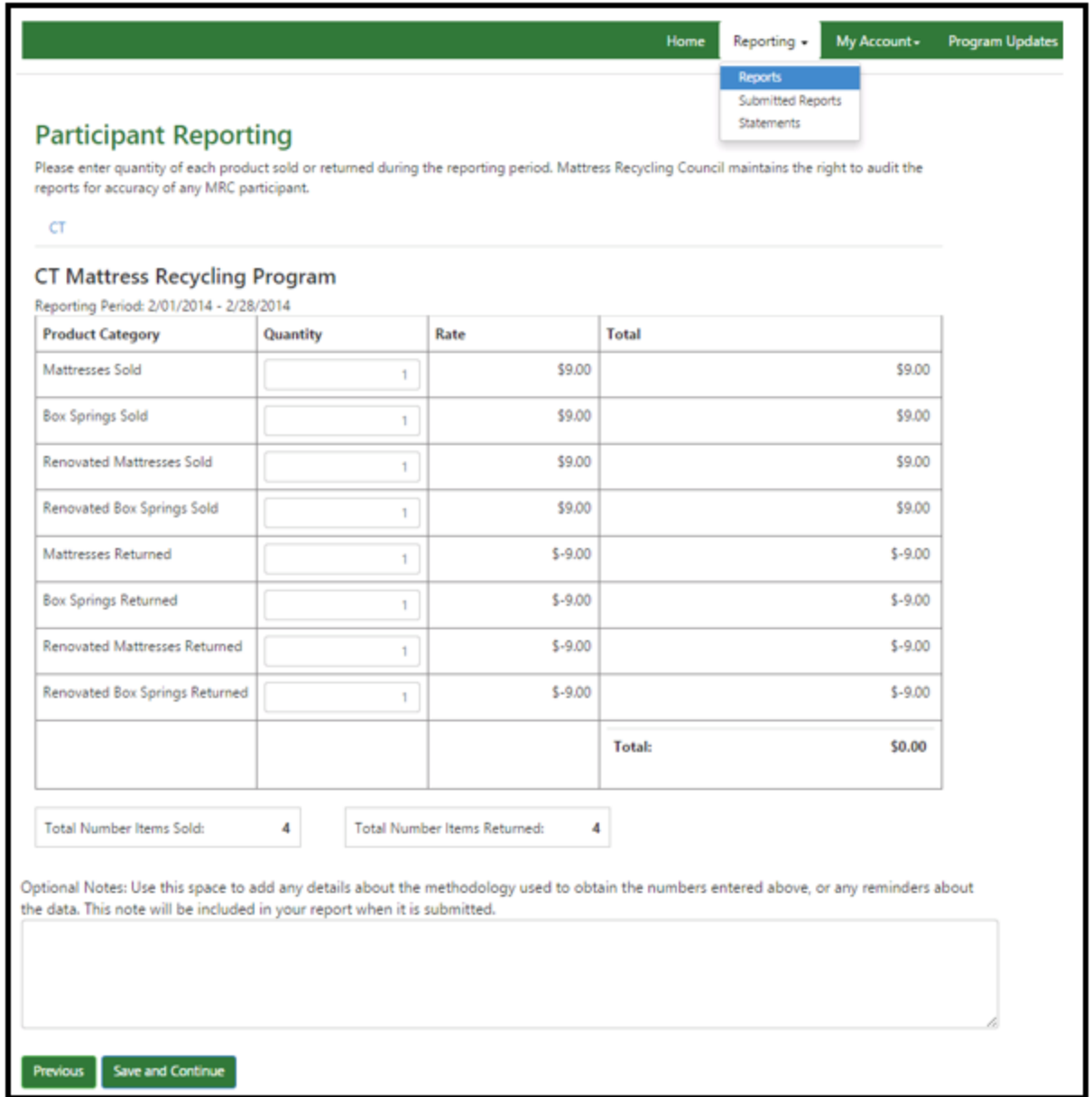

#### <span id="page-14-0"></span>**Submitting a Report: Report Confirmation**

Once you complete the reporting matrix, you must review the report and confirm your data accuracy.

- For information on how to make a payment, please refer to your invoice.
- Select the check box to confirm the data provided is accurate and submit your report.

**NOTE:** Submitted reports are final. No changes can be made to a report once it has been submitted. If an error has been made on a submitted report, make any adjustments on the report for the subsequent reporting period. Provide explanations for the adjustments in the "Optional Notes" field (see page 14).

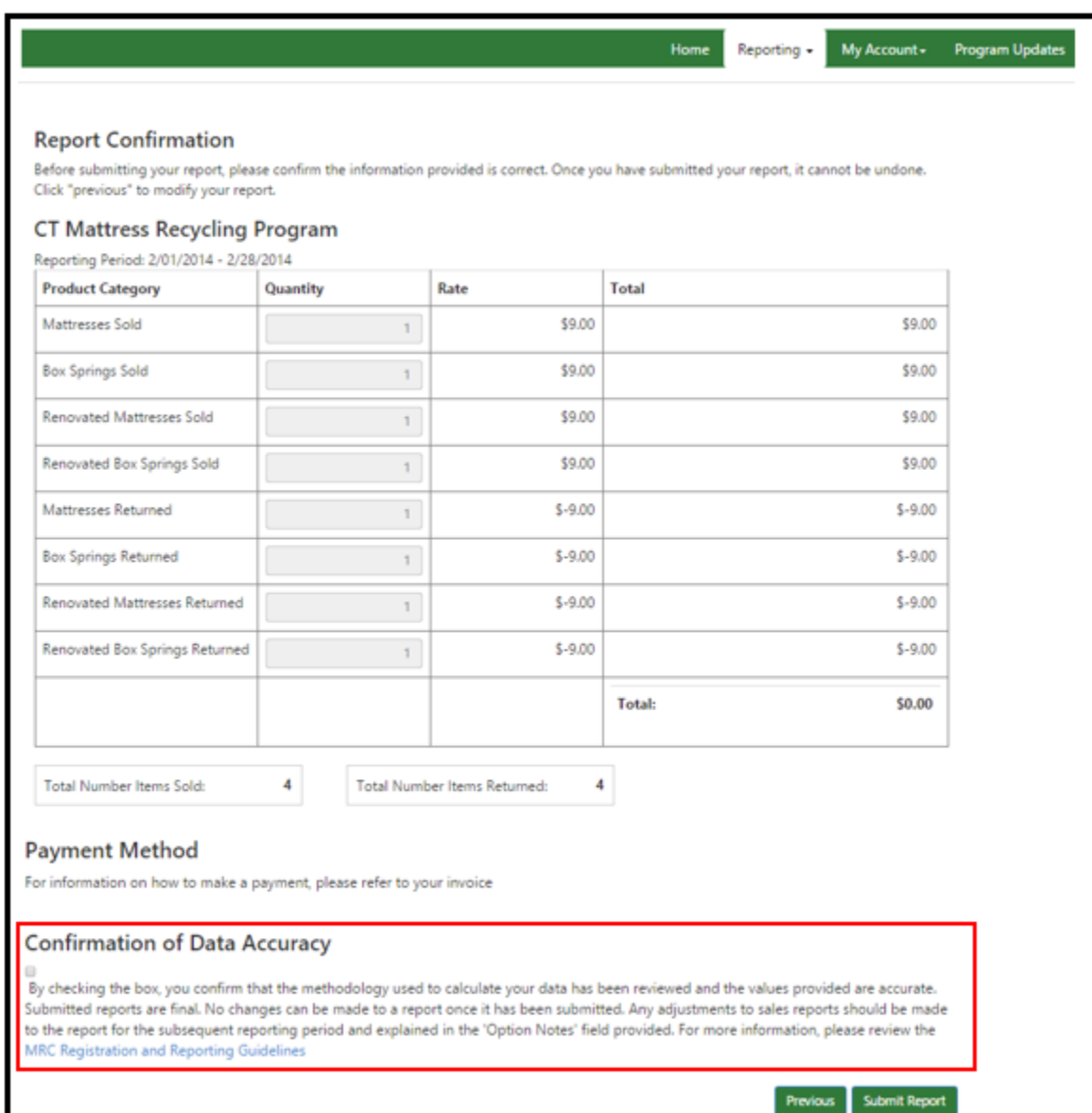

#### <span id="page-15-0"></span>**Vewing Submitted Reports**

Once you submit a report, you will have the ability to download a copy of that report:

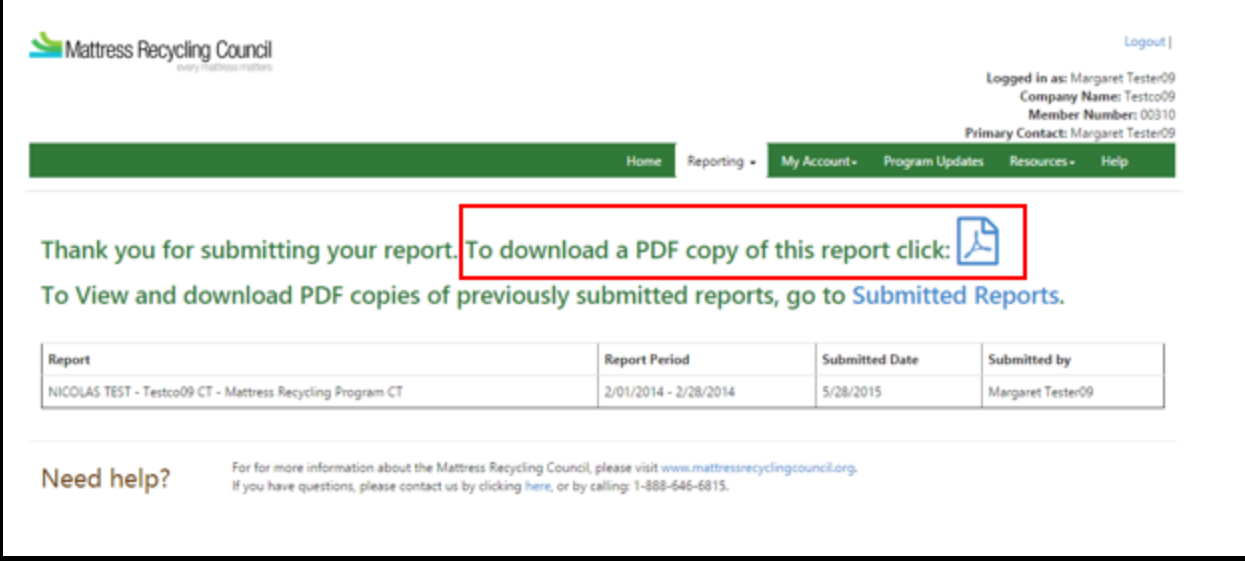

All of your submitted reports are archived in your account. To view submitted reports:

- Click "Reporting" in the main menu bar and then select "Submitted Reports."
- Select "Download PDF" to view, print or save a PDF of the submitted report.

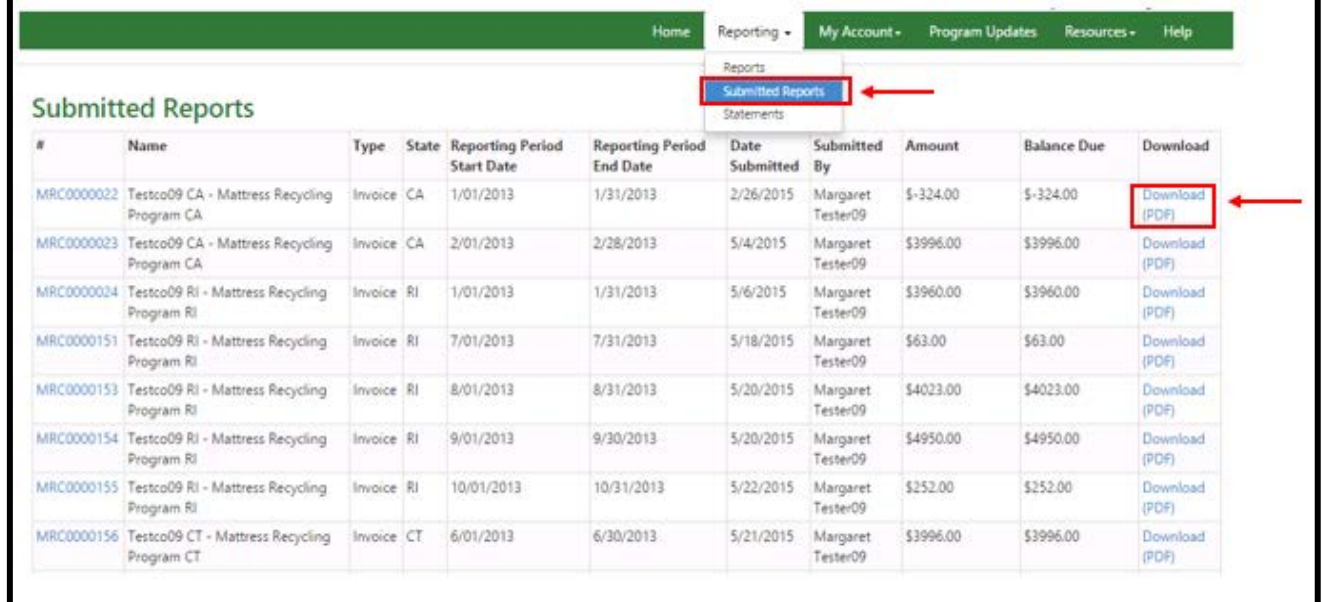

#### <span id="page-16-0"></span>**Viewing a Summary Statement**

If you would like to view a complete list of all your outstanding invoices, go to the Statements page. To view a summary statement:

- Click "Reporting" in the main menu bar and then select "Statements."
- To view, print or save a summary statement click on "Download PDF".

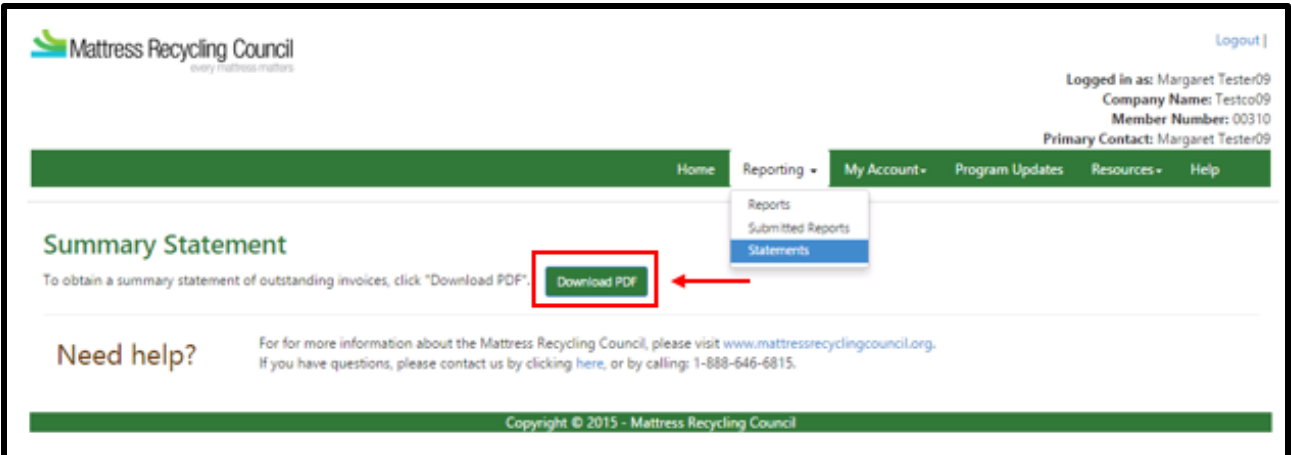

#### <span id="page-16-1"></span>**For Assistance**

If you require additional assistance with the reporting process or have other questions about MRC, please contact us:

Email: [support@mattressrecyclingcouncil.org](mailto:support@mattressrecyclingcouncil.org)

Phone: 1-888-646-6815

Website[: www.mattressrecyclingcouncil.org](http://www.mattressrecyclingcouncil.org/) 

# <span id="page-17-0"></span>**Part 3. Updating Account Information**

To update your account information, log-in to [www.mrcreporting.org](http://www.mrcreporting.org/) with your username and password. If you do not remember your username or password you can create a new one:

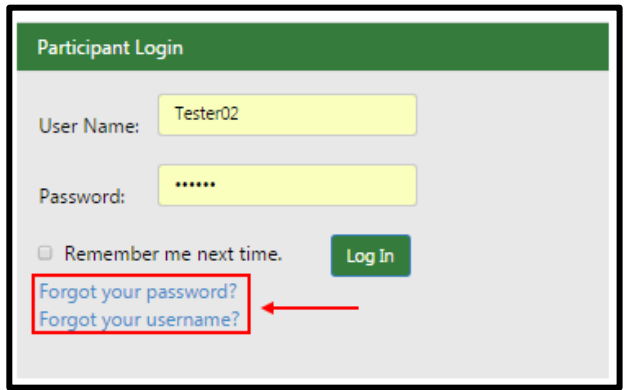

#### <span id="page-17-1"></span>**Updating your Contact Information**

Once logged-in, you can update your contact information:

- Go to "My Account", "Contact Info".
- Here you can add new company contacts.

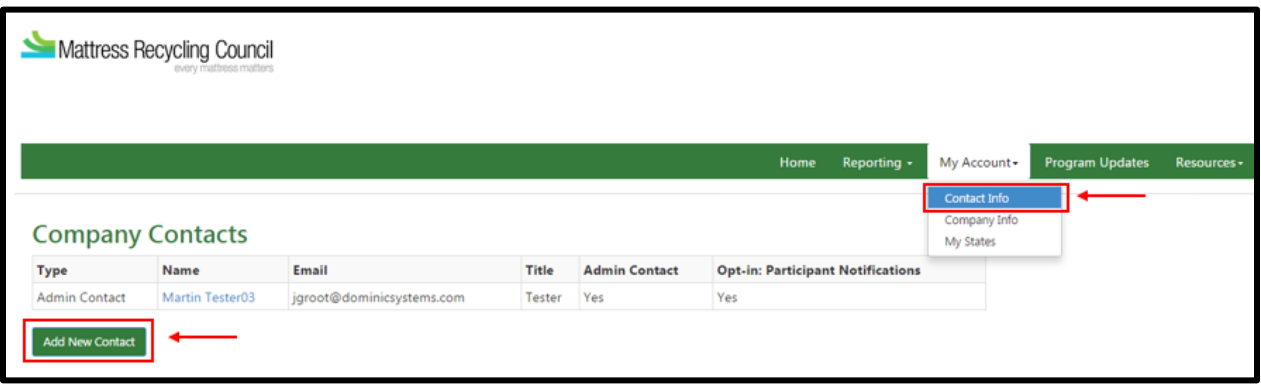

There are three options for company contacts:

- 1) Admin contact Can edit company information and submit reports and payments.
- 2) Contact Can submit reports and payments.
- 3) Secondary Contact Receives notifications of overdue reports and payments.

## <span id="page-18-0"></span>**Updating your Company Information**

To update your company information:

- Go to "My Account", "Company Info".
- Here you can update basic company information such as company name, phone number, website, and address.
- Once you have entered the new information, hit the "Update Account" on the bottom-right.

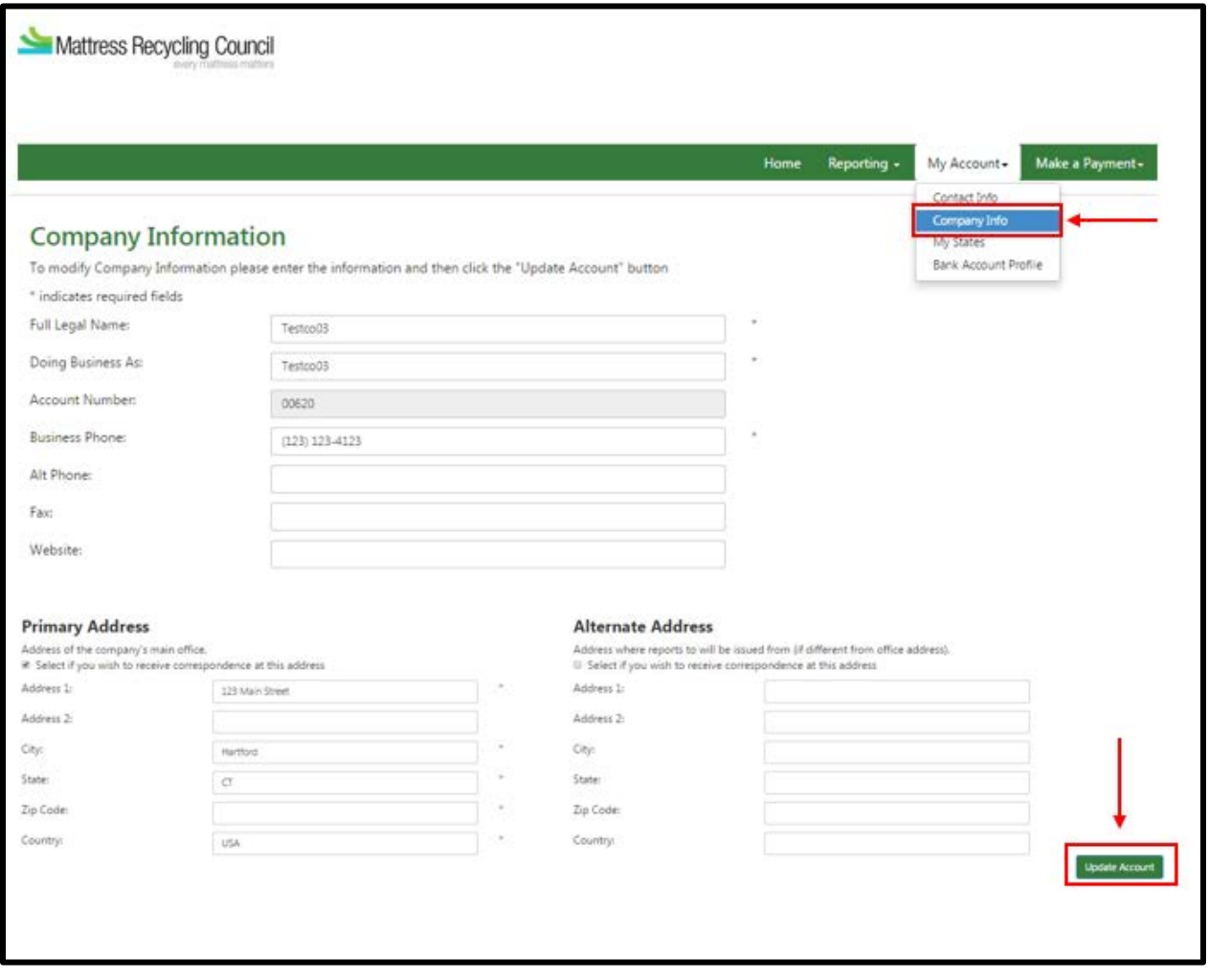

#### <span id="page-19-0"></span>**Updating your Roles/States**

If your company changes its role (retailer, producer or renovator) or the states it does business in (California, Connecticut or Rhode Island), you can also update this information:

- Go to "My Account", "My States".
- Here you can register or deregister from any of the MRC programs by selecting the "Add/Remove States" button and selecting or deselecting boxes (see below).

Please note that if you are expanding your registration, you will need to re-agree to the MRC Participant Agreement and your registration will be pending for that program until approved.

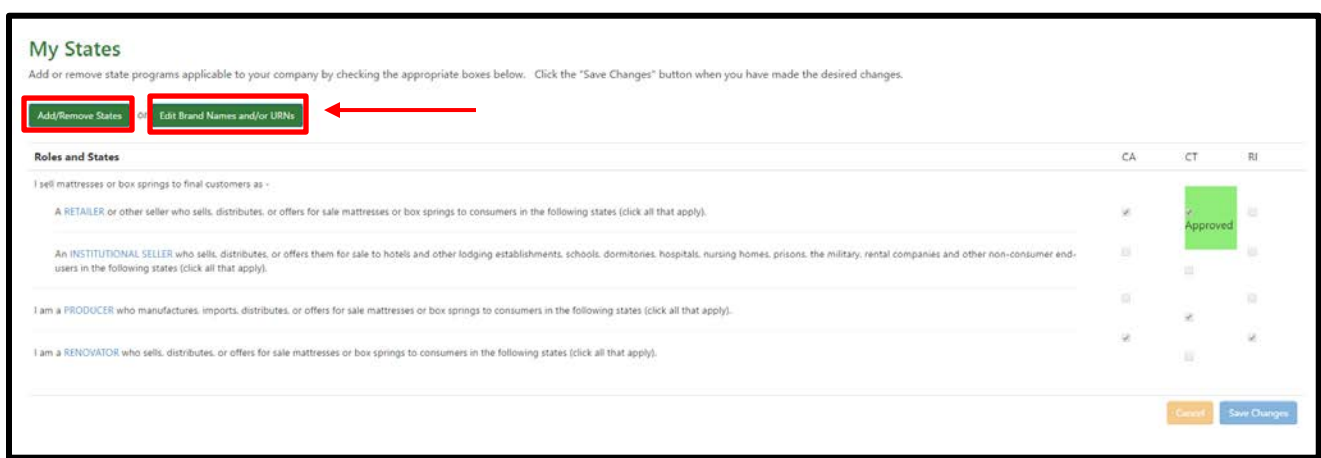

#### <span id="page-19-1"></span>**Updating your Brand Names/URNs (Producers and Renovators Only)**

If you do business in the state of California, brand name or Uniform Registry Number (URN) information is required. In Connecticut and Rhode Island, this information is optional but encouraged.

To update your brand names/URNs:

- Go to "My Account", "My States".
- Select the "Edit Brand Names and/or URNs" box (see above).
- This will take you to a new screen where you can change this information.